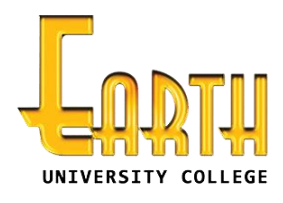

# **1707**

**Department of Examination Earth University College**

# **BIT-Pre-Semester**

# **System and Network Administration – 1**

**11401**

**2017.12.23** 

**(02.30pm – 04.30pm)**

**Mid Examination – Proper**

# **Essay Paper** ----------------------------------------------------------------------------------------------------

## **Important Instructions:**

- The duration of the paper is **2 (two)** hours.
- The medium of instructions and questions is English.
- The paper has **4** questions and **12** pages.
- All questions should be answered. All questions **do not carry equal marks**.
- Answers should be marked on the space given under each question.
- Note that questions appear on both sides of the paper. If a page is not printed, please inform the supervisor immediately.
- Do not tear off any part of this answer book. Under no circumstances may this book, used or unused, be removed from the Examination Hall by a candidate. \*\*\*\*\*

### **To be filled by the applicant:**

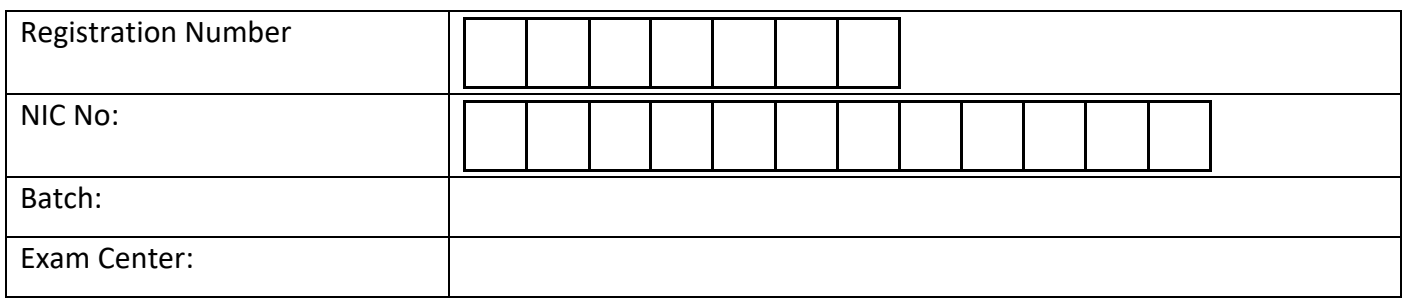

#### **To be filled by the examiner:**

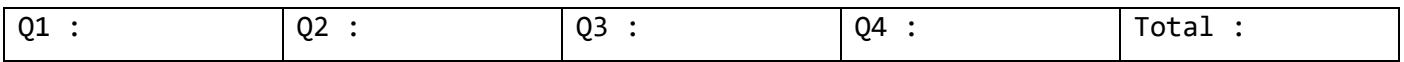

- a) Susantha is a BIT undergraduate and was buying a newer laptop computer from the market few days ago. Following images captured from laptop which Susantha bought. Identify the following images and write down one (1) purpose related with them. *(note that: sizes of images are not equal with actual sizes of interfaces)* **[8 Marks]**
	- (i)

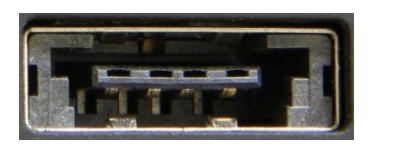

e SATA (external Serial Advanced Technology Attachment) SATA device and also USB device can be connected

(ii)

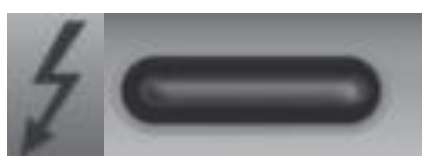

Thunder Bolt 3.0

USB 3.0 device and thunder bolt devices can be connected Can be used to charge some devices (laptop)

(iii)

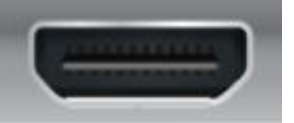

HDMI (Hi Definition Media Interface)

Provide HD video output with audio signal

(iv)

Display port Provide HD video output with audio signal

#### Page **3** of **12**

b) Following specification captured from surface of modern CPU.

INTEL®CORETM i5 4200U SRORG 3.3GHZ/4M/09A L220B869

(i) Identify the CPU generation. **[1 Marks]**

4<sup>th</sup> Generation

(ii) List down one factor that directly related with generation of CPU. **[1 Marks]**

Graphic version

(iii) What is the indicated as 3.3GHZ? **[1 Marks]**

Operation frequency of CPU

c) Draw a block diagram to represent a conceptual view of CPU according to the following specification.

### **[3 Marks]**

*Specification: Quad core (Intel HT included)*

*L1, L2, L3 cache memory* 

*CPU Clock speed* 

*CPU Bus speed* 

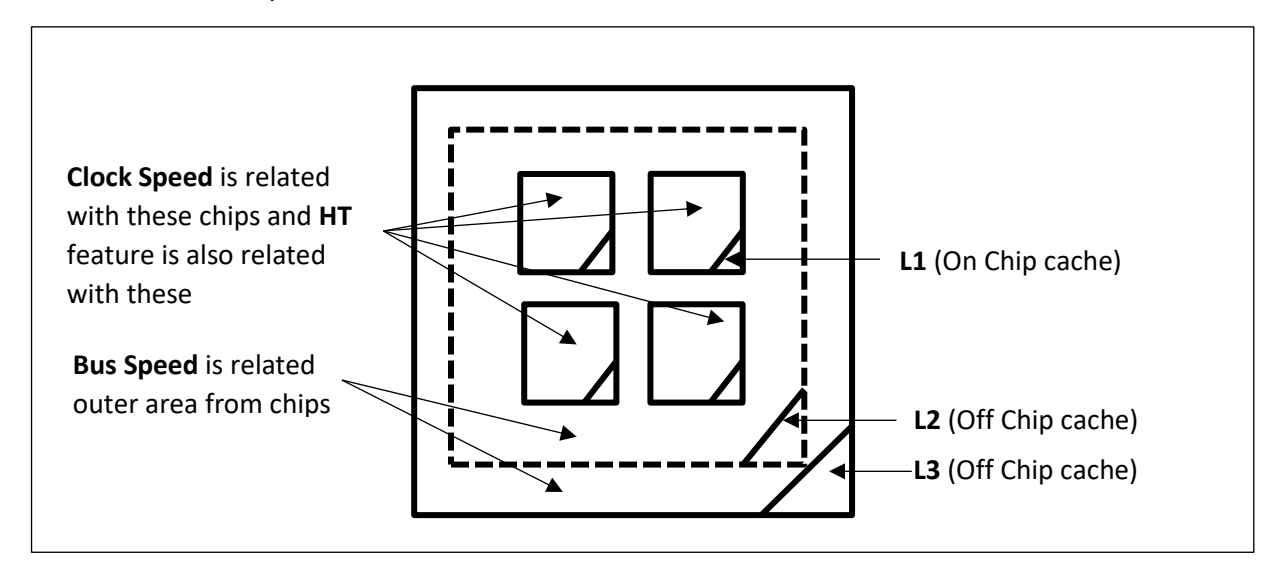

d) Briefly describe the quad channel memory architecture according to following specification. **[5 Marks]**

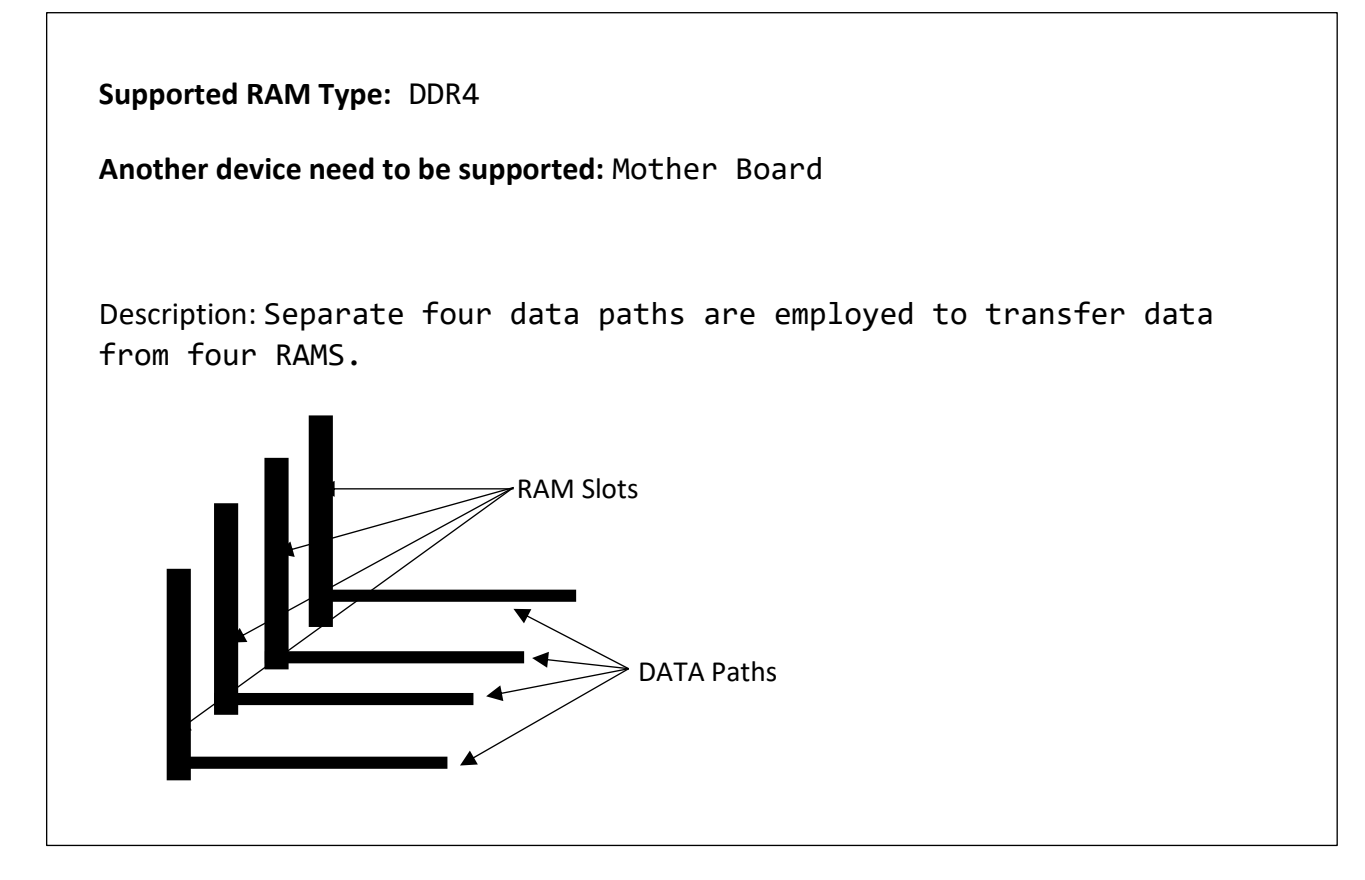

e) Following diagram shows you power SW, reset SW, power LED and HDD LED connecting area of a typical desktop board. Identify the contact pin correctly named A to H. **[4 Marks]**

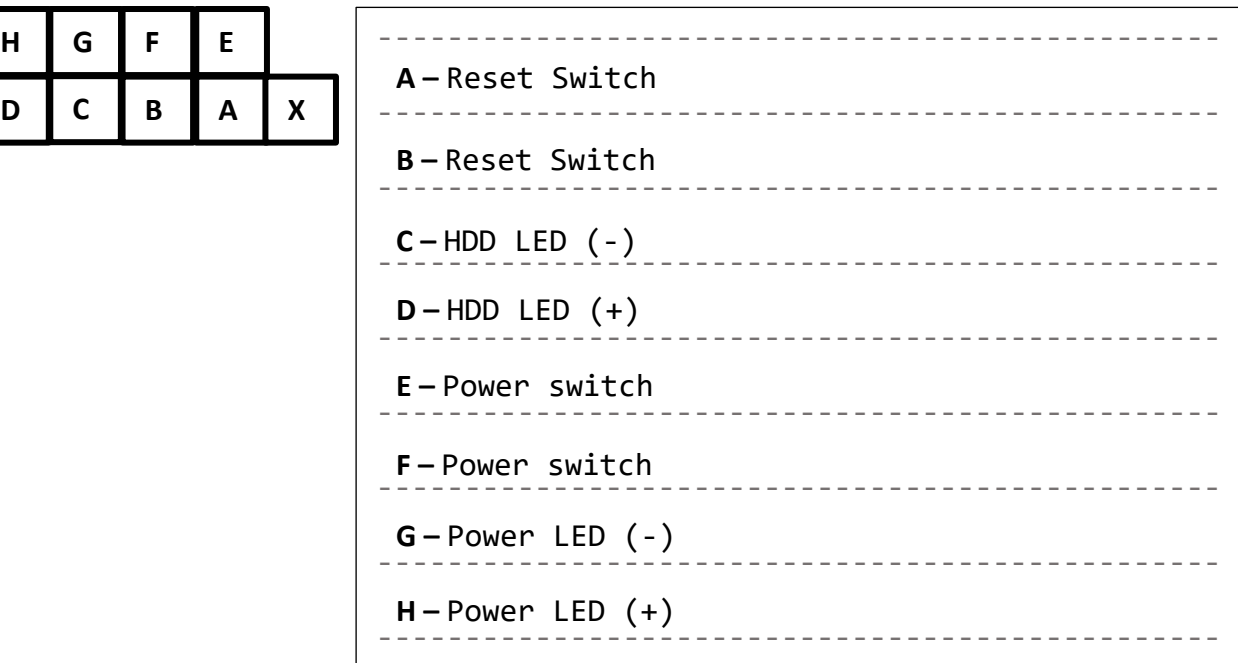

f) One of the friend of Susantha named Asitha hope to buy a new desktop PC for doing day to day educational exercises at home. He suggests the following specification to you and ask the required cost estimation approximately. Provide rough cost estimation for following specification. **[12 Marks]**

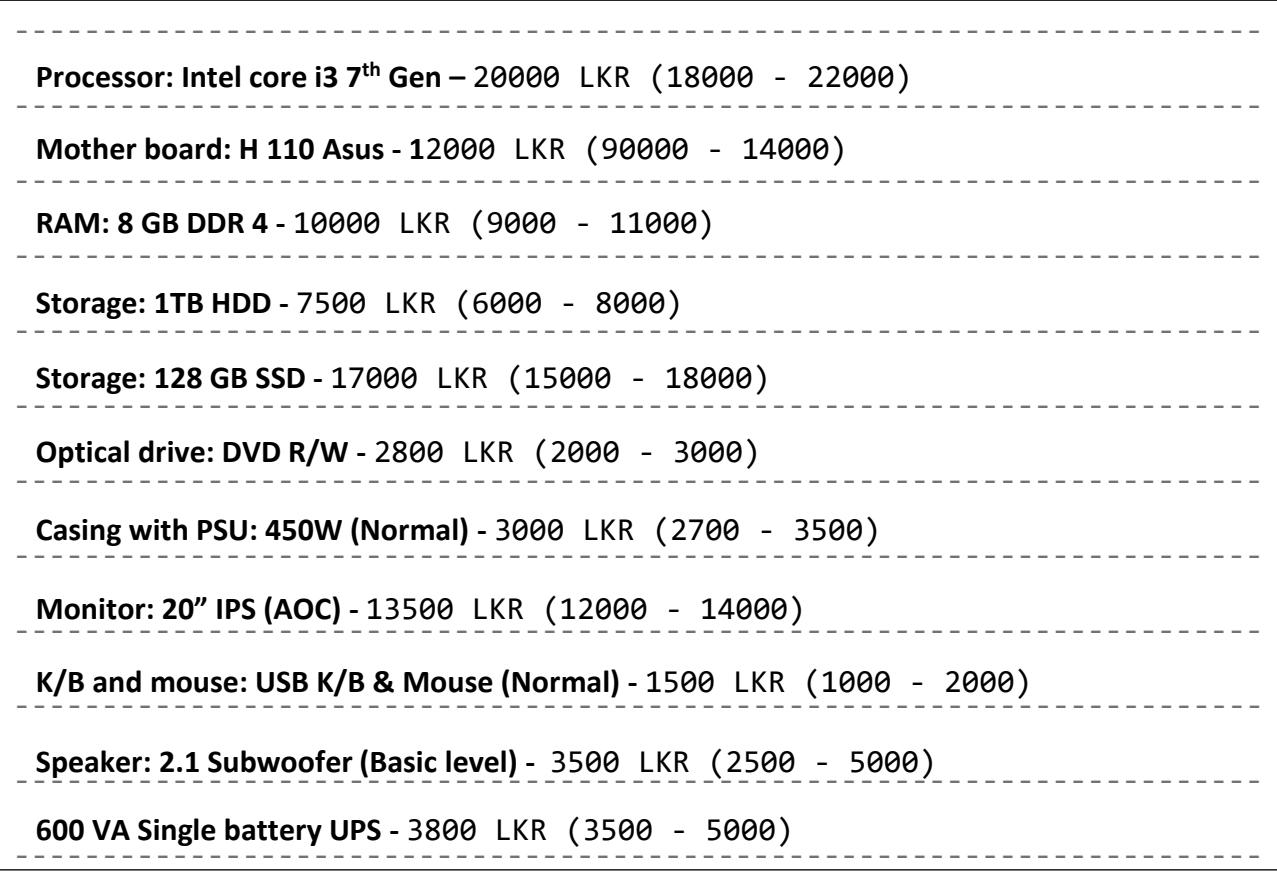

- 2.
	- a) Diskpart is built in command line tool allows you to create an either GPT or MBR type bootable flash drive. Fill the following steps with relevant commands regarding diskpart. Note that we need to create a GPT type flash drive. **[6 Marks]**

*Connect flash dive with the PC and Open "Run" dialog and then type "diskpart"*

*1.* list disk

*Assume that in disk prat tool, flash drive is indicated as "Disk 2"*

*2.* select disk 2

*3.* clean

*4.* create partition primary

*5.* format fs=ntfs quick

*6.* assign

*Exit* 

- b) Following statements are related with Windows 10 OS and its environment. State that statements are true or falls. If false, give a reason in brief. **[10 Marks]**
	- (i) Any edition of windows 10 including home, Pro, Student and Enterprise can be bought from general market.

False Student and Enterprise edition cannot be bought from general market.

(ii) Windows hello focused only on face detection technique.

False

It focuses on biometric authentication using Face or Finger

(iii) Windows 10 home single language version is compatible up to 4GB RAM capacity.

Cannot say exactly (may either be true or false) It is depending on 64 bit or 32 bit type. *All applicants will get the marks for this question* 

(iv) Both "control panel" and "settings" options can be used to uninstall installed programs.

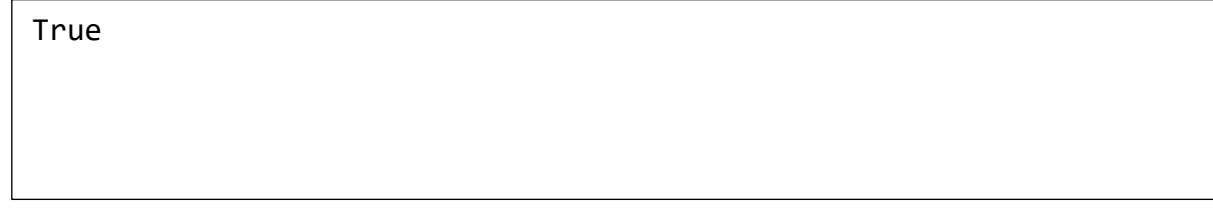

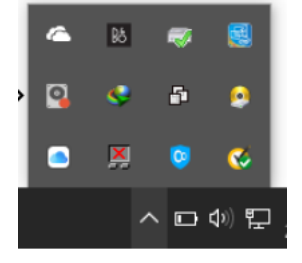

(v) This is known as Action center of Windows 10.

This is known as system tray

(vi) Page file is the space allocated from physical RAM to enhance performance of PC.

False

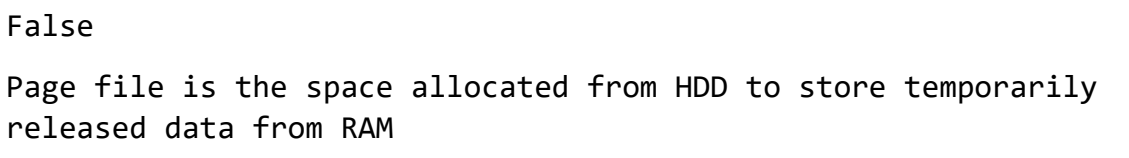

(vii) System information window allow one to identify BIOS mode.

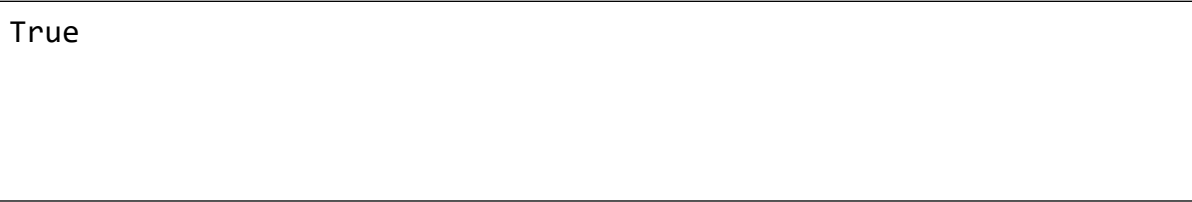

(viii) Settings window provides the most of the option available through default control panel of windows 10.

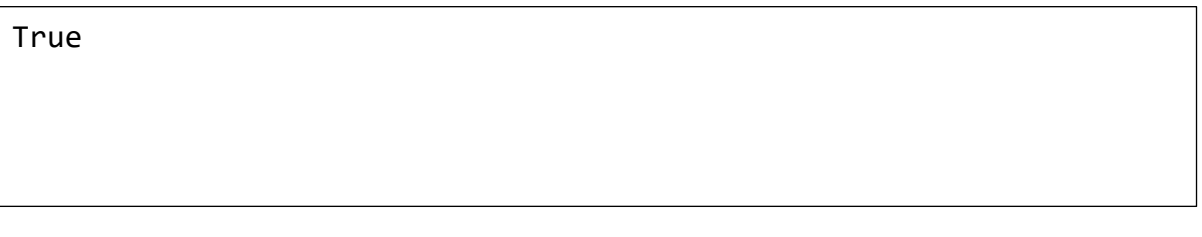

(ix)  $\mathbf{F}_{+}$  TestUser According to this sign, user account named TestUser is currently signed out.

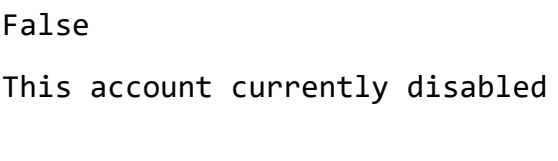

(x) If you have administrative privileges, you can reset local user account log in password without knowing the existing password.

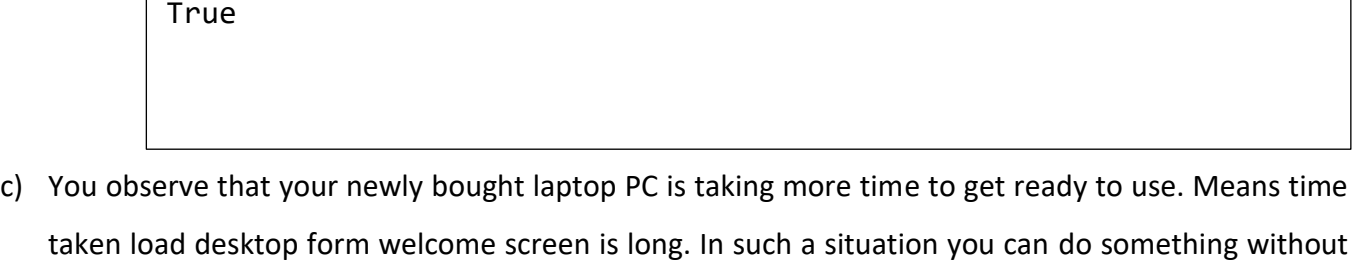

changing any hardware devices. What will the action be? **[2 Marks]**

Remove unwonted programs from startup window.

d) Your friend told you that when he shut down the laptop, display is turned off very quickly but some indicators like HDD and Power took more time to power off. That means system unite not turn off properly. You can attempt some settings in the shutdown settings on control panel. What do you

attempt? **[2 Marks]**

Un tic (disable) the option "Turn on fast startup"

- 3.
- a) Compare and contrast L2 network switch and hub using 3 factors. **[3 Marks]**

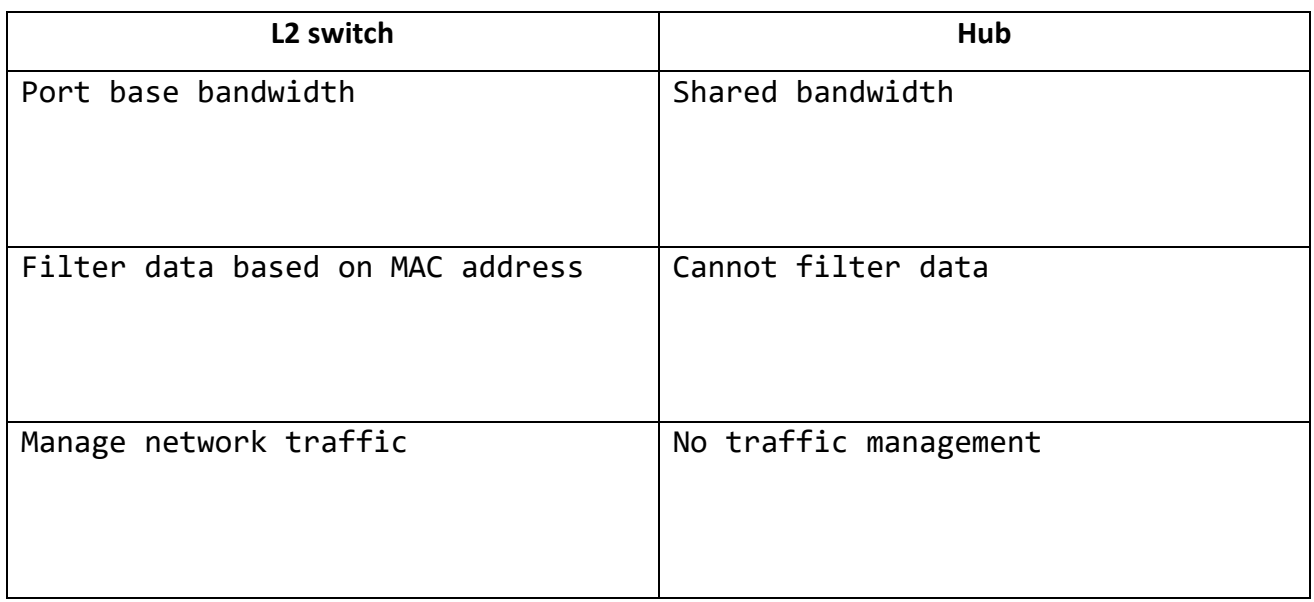

b) Read the following passage and fill in the blanks using suitable terms from given list. **[7 Marks]**

(Bridge / Firewall / Crimp tool / Splitter / Switch / RJ 11 / RJ 45 /Router / Hub / ISP / NID / NIC / Public / Private)

……………ISP…………. gives us to one (1)……pubic……. IP address but according to our requirement we may require more than one PCs. To manage such a situation we need to apply ………NAT……...………… . Most of the time this process is automated by ……router………. .Sometimes…………firewall……. can also be used to do the same thing. In ADSL technology both voice and internet data came in same cable. At the end station (home) ………splitter…… is used to separate the voice and data and It uses ......RJ 11.... port to insert signal in to it and RJ 11 to out put the signal from it.

c) "ABC Group" is one of most famous digital animation production company and no branches. Crew is consisting of hundred (100) employees including animation designers, production managers, project managers and other operational level employees. The management have decided to turn to a new network infrastructure due to some obstacles in the existing network. This project has been governed by reputed network solution provider named "Eternal IT Solution". Imagine you are one of active network engineer which have to be worked with mention project. Following list of facts will help you to get some idea about the requirement of the client (ABC Group).

- ABC Group has normally transmitted data with somewhat high capacity in between 1GB and 2GB.
- They used file server to store their project files.
- Main office consists of 3 floors.
- All 3 floors require both wired and wireless communication.
- Employees of ABC Group are using 40 desktop PC (10-first floor / 15-second floor / 15-third floor) and 15 gaming laptops (5 per each floor).
- They have 5 tablet PCs.
- All the employees have to surf web and access mail.
- ABC Group have decided to be used dedicated SDSL line form SLT. (ABC Group employee only SDSL service from ISP. You have to buy additional equipment to implement SDSL connection)
- EMI level is very low with in the organizational premises.
- (i) Identify the needed component to establish the required infrastructure and explain shortly why you require them for the implementation. **[6 Marks]**

------------------------------------------------------------------ ------------------------------------------------------------------ CAT 6 UTP cable – CAT 6 for high bandwidth requirement and UTP because of low EMI Access switch – to connect core switches and file server Core switch – to provide connectivity for wired devices of each floor ADSL router – to connect SDSL connection with network Splitter – to separate voice and data WAP – to provide wireless connection for needed devices Firewall – to maintain adequate security level Server computer – to store data files **Ex: Cable type (category and type)**

(ii) Estimate rough cost estimation for all required network equipments except network cable and server computer. **[6 Marks]**

Access switch Gigabit Ethernet (8 port) – 20000 LKR Core switch Gigabit Ethernet (24 port) – 18000 LKR ADSL router – 3500 LKR Splitter – 700 LKR WAP – 5500 LKR Firewall – 150000 LKR (not considered for marking)

(iii) Draw a physical lay out of network using block diagram. **[8 Marks]**

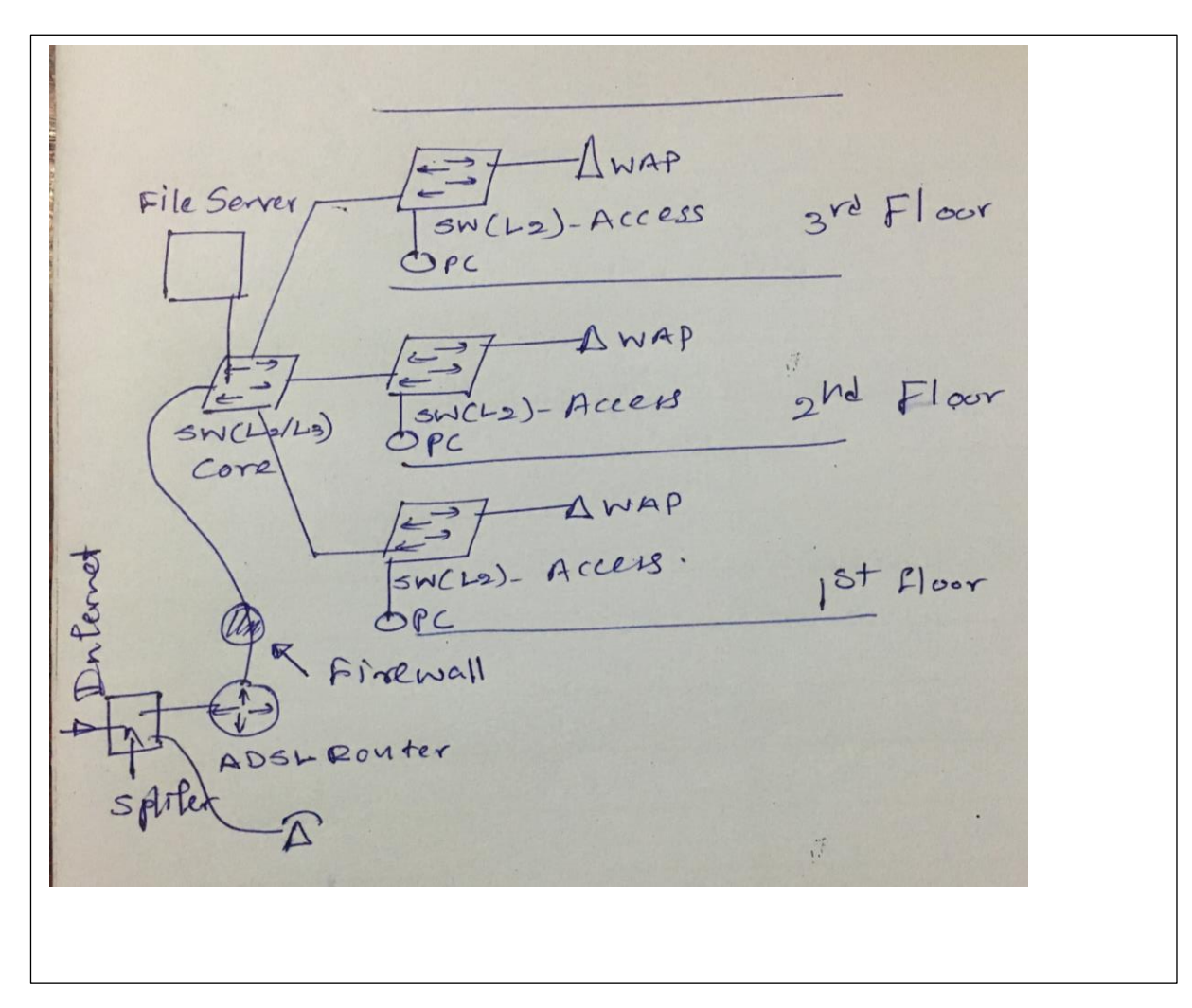

a) Following screen shot is captured from computer which is connecting with some network.

#### Network status

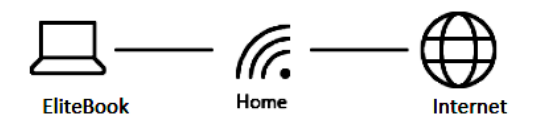

You're connected to the Internet If you have a limited data plan, you can make this network a metered connection or change other properties.

**Change connection properties** 

Show available networks

(i) Extend the SSID. **[1 Mark]**

Service Set Identifier

(ii) What is the device you have to access to configure SSID? **[2 Marks]**

Router or wireless access point

(iii) What is the SSID of this network? **[1 Mark]**

Home

b) Following snapshot is captured form network properties of PC which is connected to internet. Answer the questions regarding snapshot.

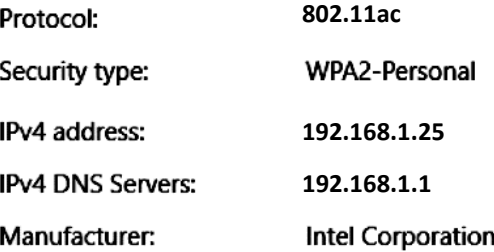

4.

(i) Identify whether this network is wired or wireless. **[1 Mark]**

Wireless

(ii) How could you say that (whether it is wired or wireless)? **[2 Marks]**

Protocol is 802.11ac. IEEE 802.11 (a,b,g,n,ac) is a wireless specification for Wi-Fi

(iii) Identify the IP address of computer. **[1 Mark]**

192.168.1.25

(iv) Identify internal IP address of default gateway. **[1 Mark]**

192.168.1.1

(v) If you need to connect another three (3) PCs including two (2) laptops and one (1) desktop with this network. Suggest suitable IP V4 address for each. **[3 Marks]**

Any address from 192.168.1.2 to 192.168.1.224 except 192.168.1.25

c) One of your friend told this scenario with you. I have changed the Wi-Fi password for existing Wi-Fi connection few days ago. Now it unable to connect with that network even correct password have been provided. What action should you take to resolve that problem? **[3 Marks]**

Forget the connection from windows and reconnect with the network again